# Graphics with Processing

### 2013-11 シェーディングとマッピング http://vilab.org 塩澤秀和

## 11.1 シェーディング

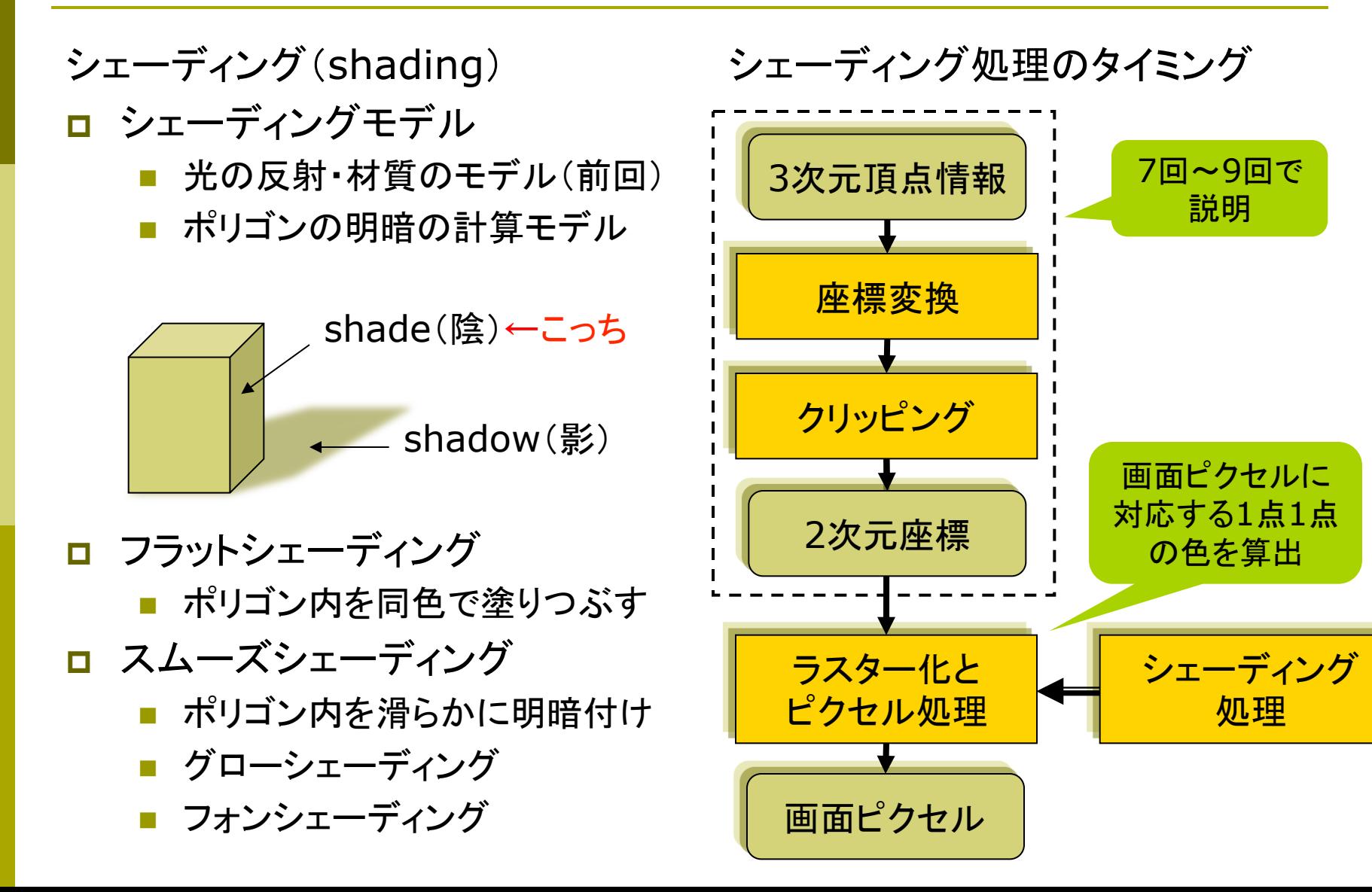

### 11.2 フラットシェーディング

### フラットシェーディング(p.133)

各ポリゴンを単一色で描画

- ポリゴンの代表点(例:重心)の 法線ベクトルを面の向きとする
- 法線ベクトルと入射光の角度か ら色(反射光)を計算する
- n 面全体を同一色で描画する
- n 均一な平行光が平面に当たる場 合は光学的に正しい

n 高速だがリアリティには欠ける 

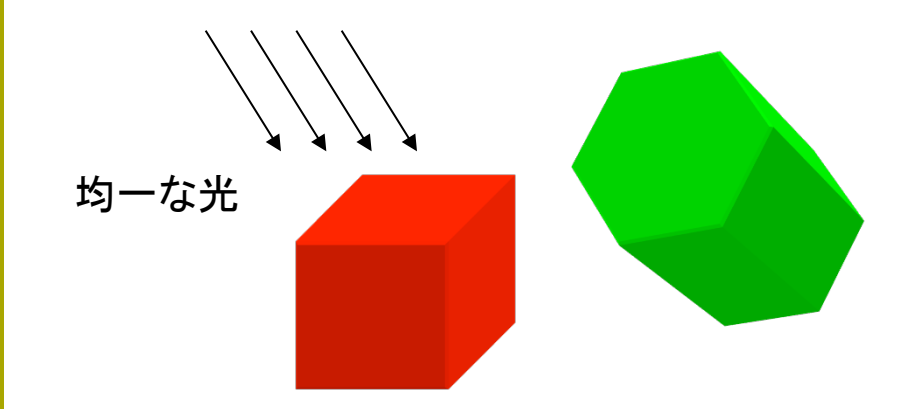

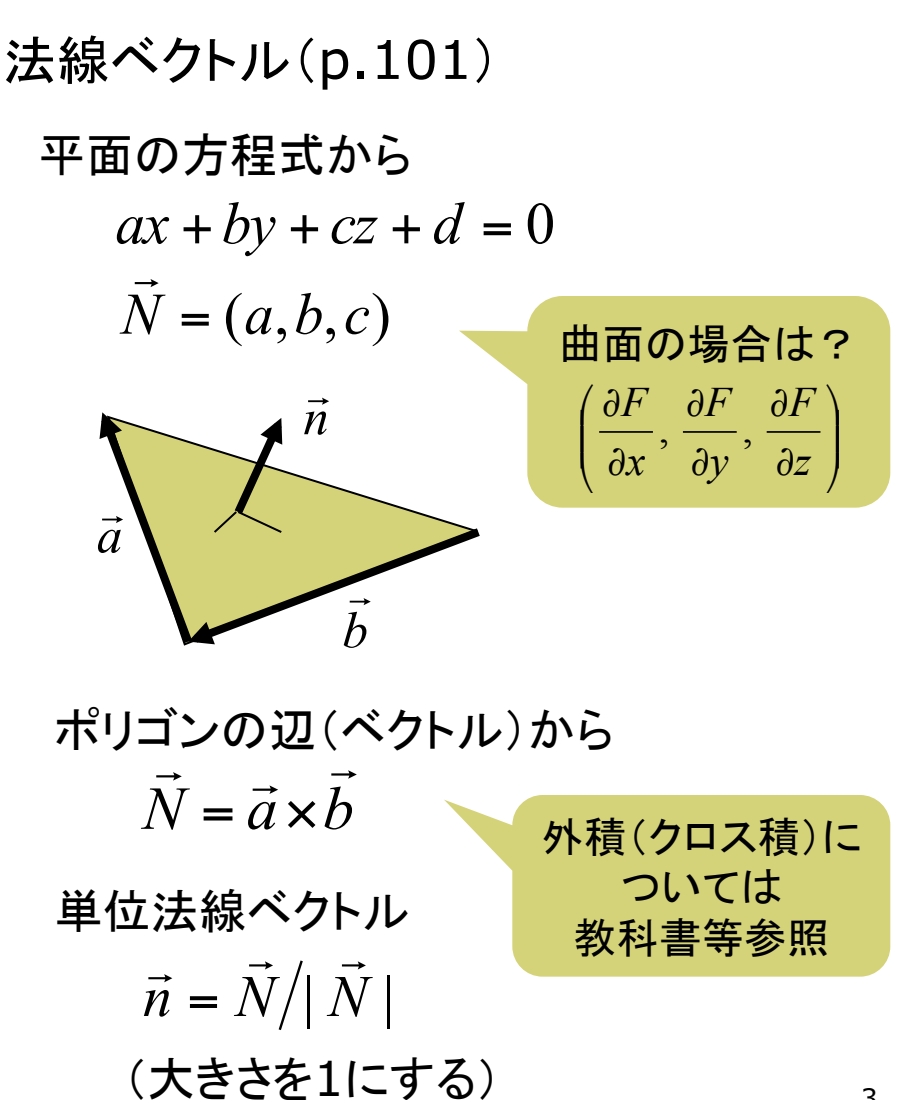

# 11.3 ポリゴン曲面

ポリゴン曲面(p.78)

p ポリゴンの集合で曲面を近似

- 三角形を使うことが多い(頂点が 必ず同一平面上にあるから)
- ポリゴンをつなぐ頂点には元の 曲面の法線ベクトルを設定する
- スムーズシェーディングで面の 色を滑らかにつなげて描画する ことで,曲面に見せかける

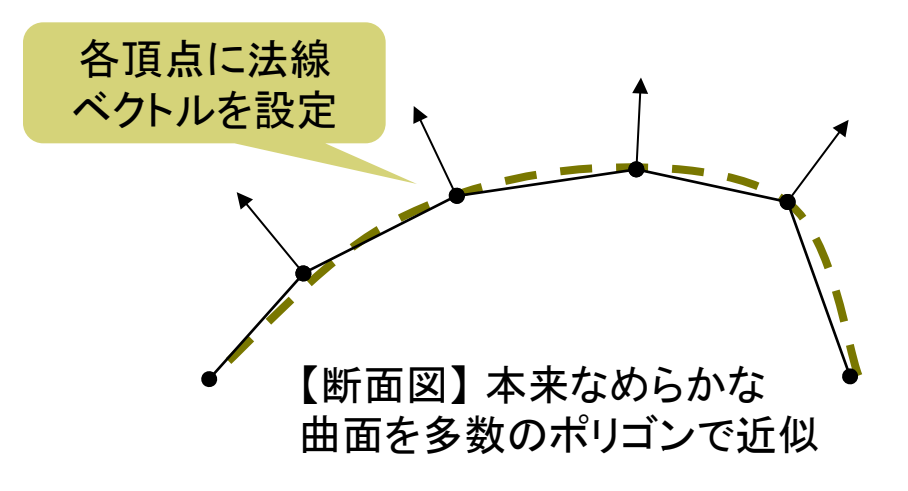

```
void draw() { 
  background(0); 
  directionalLight(255,255,255,1,0,-1); 
  noStroke(); 
  translate(width/2, height/2, 0);
```
 beginShape(QUAD\_STRIP); for (int a = 0; a  $\le$  = 360; a += 20) { float  $x = 100 * cos(radians(a))$ ; float  $z = 100 * sin(radians(a))$ ; if (mousePressed) normal(x, 0, z); vertex $(x, -100, z)$ ; if (mousePressed) normal(x, 0, z); vertex(x, 100, z); } endShape();

```
normal(nx, ny, nz)
```
}

曲面近似等のために, 頂点位置 の法線ベクトルを明示的に設定

```
n 対応するvertexの直前で使う
```
# 11.4 グローシェーディング(p.134)

#### グロー(Gouraud)シェーディング

- □ 頂点間の色を補間
	- 頂点位置の法線ベクトルを求め, 光の反射を計算してポリゴンの すみの色を決定する
	- ポリゴン内部は, 色が滑らかに つながるように線形補間する

#### p 頂点の法線ベクトル

n 曲面の方程式から計算できない 場合,周囲の面の法線ベクトル を平均化して求める 

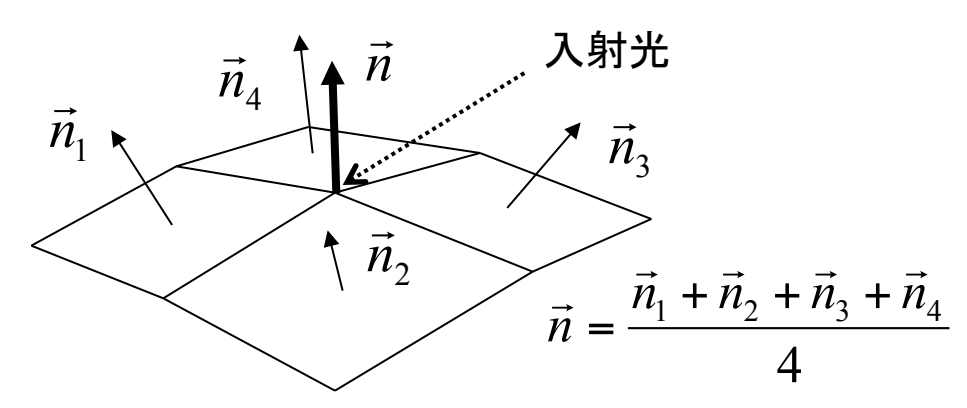

バイリニア補間

- □ 2段階の線形補間
	- n ラスター化の過程で,画面上の 各ピクセルの色を補間する

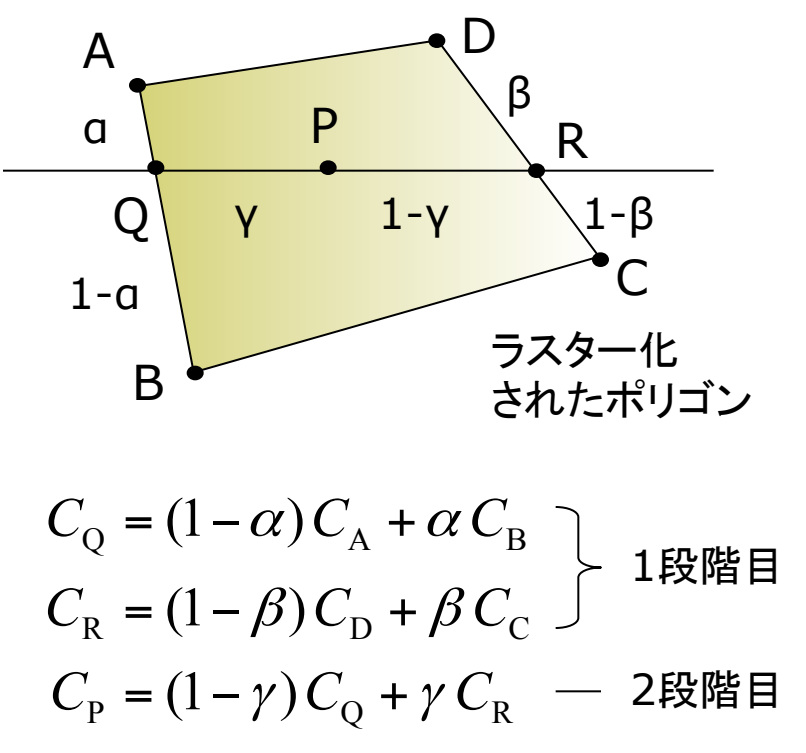

## 11.5 フォンシェーディング(p.135)

#### フォン(Phong)シェーディング

- 法線ベクトル自体を補間
	- n 色を補間するのでなく,面全体 の法線ベクトルを補間する
	- 画面上の各ピクセルに対応する 法線ベクトルを計算し,その点で の光の反射から色を決定する

鏡面反射の光沢をリアルに表現

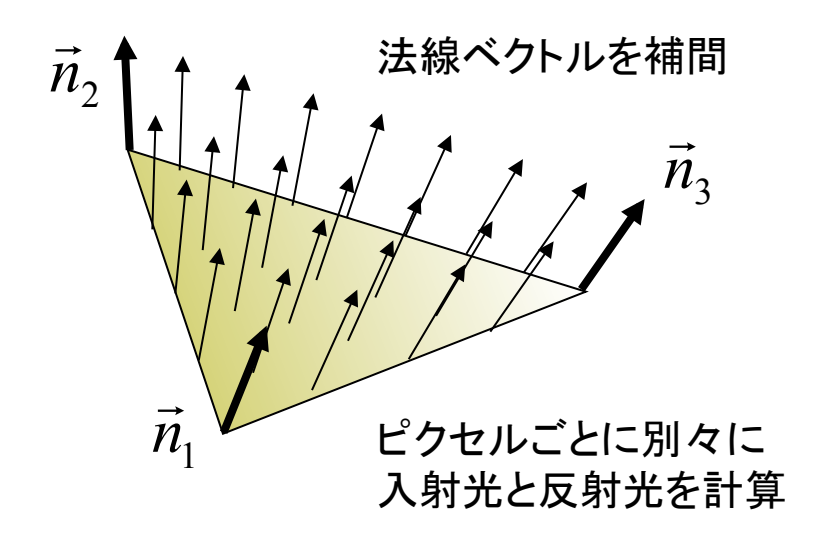

- シェーディング機能の実現方法
- □ 固定機能シェーダー
	- n CGシステムが代表的な機能を 提供していた従来の方法
		- 環境光 ⇒ 一様な定数 拡散反射 ⇒ ランバートの式 鏡面反射 ⇒ フォンのモデル シェーディング ⇒ グロー
	- これでは, 影・液体・ゲームでの 特殊効果などに対応しづらい
- p プログラマブルシェーダー
	- n 最近のGPUはプログラム言語で 内部処理を変更できる
	- 水面・人の肌など,対象ごとに, シェーディングを切り替えられる
	- n Processing2で対応(PShader)
	- 6 フォンシェーディングも実現可能

# 11.6 テクスチャマッピング(p.146)

#### テクスチャマッピング

- p texture=布目・模様
	- 立体表面に画像(=色分布)を シールのように貼りつける (例)球に世界地図を貼りつける
	- 質感を表すのに効果てきめん
	- n テクスチャ画像を構成する画素 をテクセル(texel)という
- □ uv座標(テクスチャ座標)
	- テクスチャ画像の2次元座標
	- n モデリング座標と区別するため, (u, v) (またはs,t)で表す
- p uvマッピング
	- 3次元座標に2次元のテクスチャ 座標を対応づけること
	- n 画像(u, v) → 空間(x, y, z)

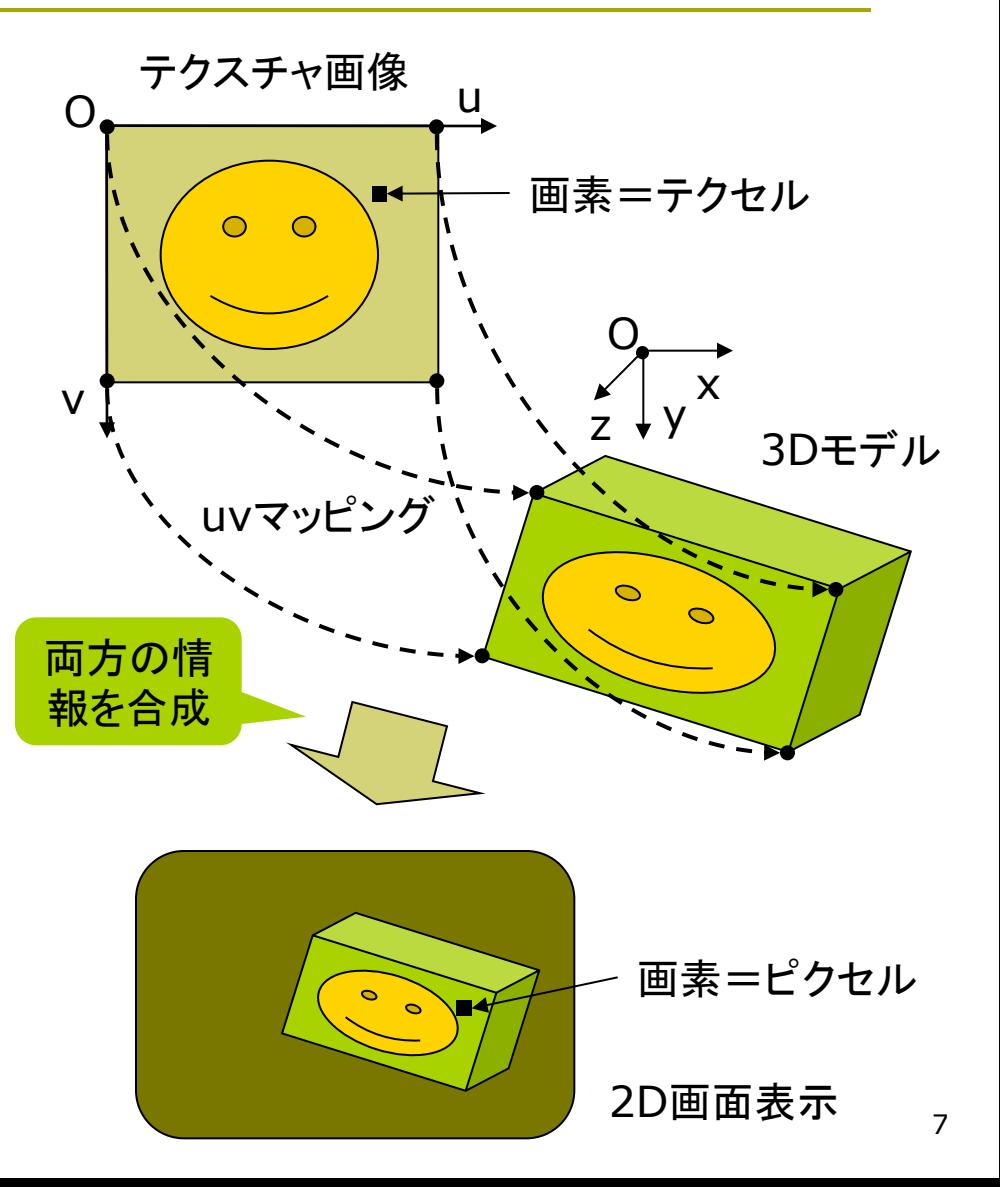

# 11.7 テクスチャマッピング関数

#### テクスチャマッピング関数

#### **p** texture(画像)

- n 画像: PImage型(5.3参照)
- テクスチャ画像の設定
- beginShape(), endShape() の中で指定する

### **p** vertex(x, y, z, u, v)

- 通常のvertex(x, y, z)の処理 に加え,その点をテクスチャ座標 (u, v)に対応づける
- 2次元での画像変形にも使える vertex $(x, y, u, v)$
- p textureMode(モード)
	- uv座標の指定モード
	- $NORMAI: 0.0 \sim 1.0$
	- n IMAGE: 実際の画像の座標

 $\Box$  smooth()

- テクスチャマッピングで使うと, 透視投影におけるテクスチャの ゆがみを防ぐ
	- ⇒ 「パースペクティブ補正」参照
- OPENGL(新バージョンで標準) の場合は,ゆがまないので不要
- p サンプルプログラム

旧バージョンでは NORMALIZED

■ Examples  $\rightarrow$  Topics (3D)  $\rightarrow$  Textures の下 (Examples  $\rightarrow$  Libraries  $\rightarrow$ OpenGL→TexturedSphere)

> テクスチャとポリゴンの形状は異 なってもいいし,大きな画像から 一部切り出して貼り付けてもいい

# 11.8 テクスチャマッピングの使用例

// 準備: 画像ファイル(kouji50m.jpg)を // あらかじめ講義ページからダウンロードして // スケッチのdataフォルダに入れておく // (メニューで Sketch  $\rightarrow$  Add File...) import processing.opengl.\*; PImage tex; void setup() { size(300, 300, OPENGL); tex = loadImage("kouji50m.jpg"); } void draw() { background(0); translate(width/2, height/2, 0); rotateY(-radians(frameCount)); // smooth(); endShape(); } 画像はsetupの中で 一度だけ読み込む 画像はグローバル 変数で定義する P3Dでゆがみ補正 (Processing 1.x) 

```
 noStroke(); 
 beginShape(QUADS); 
 texture(tex); 
 textureMode(NORMALIZED); 
 vertex(-20,-50, 0, 0, 0); 
 vertex( 20,-50, 0, 1, 0); 
 vertex( 20, 50, 15, 1, 1); 
 vertex(-20, 50, 15, 0, 1); 
 endShape(); 
fill(#ffffff, 128);
 stroke(#555555); 
 beginShape(QUADS); 
 vertex(-20,-50, 0); 
 vertex( 20,-50, 0); 
 vertex( 20, 50, -15); 
 vertex(-20, 50, -15); 
                        半透明は必ず
                         最後に描画
                         (zバッファの
                          問題を回避)	
                 長方形に画像texを
                 テクスチャマッピング	
                            uv座標は
                            0 \sim 1モード
```
### 11.9 テクスチャの描画処理

テクスチャの描画処理(p.148)

p 画面座標→uv座標

- n 画面上の各ピクセルに対応する uv座標を逆算して描画
- ポリゴンの頂点に設定されたuv 座標から補間する

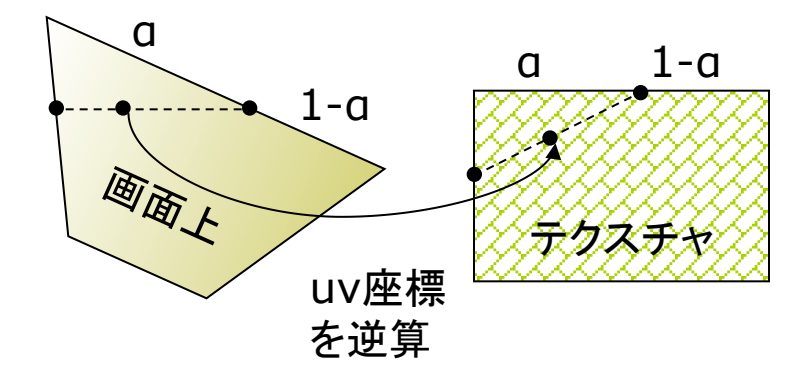

p uv座標→描画色

- n 求めたuv座標の周辺テクセル から補間等で描画色を決める
- n 画像の拡大・変形技術と同じ

パースペクティブ補正

- □ 透視投影での補正
	- 遠くにいくほどテクスチャを縮めて "ゆがみ"を防ぐ

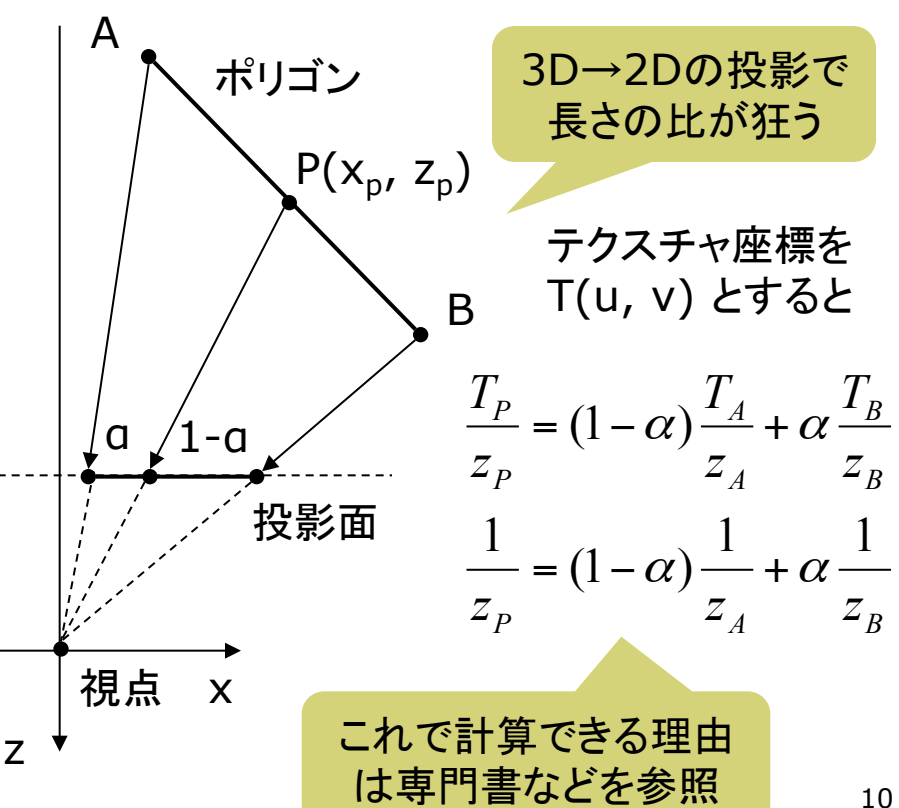

# 11.10 その他のマッピング

### バンプマッピング(p.151)

凹凸を表面にマッピング

- 法線ベクトルの分布を面に貼り 付けることで,まるで凹凸がある かのように見せる
- n 表面の細かい凹凸を簡単かつ 少ない計算量で表現できる

法線ベクトルをマッピング 

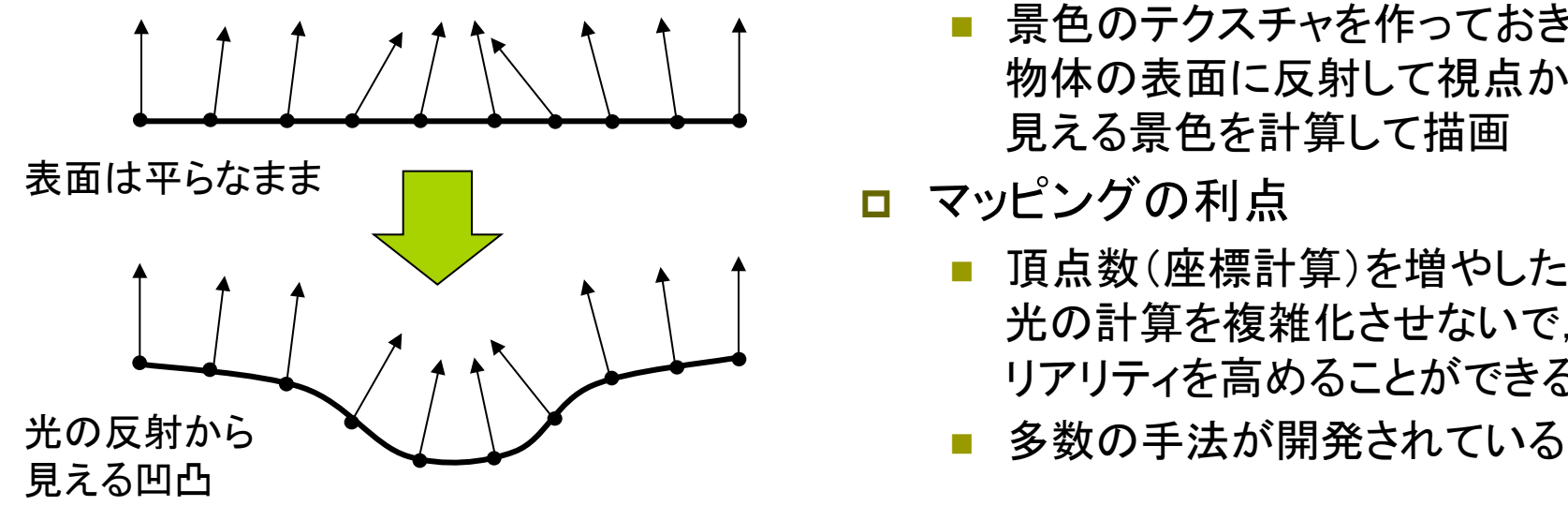

### その他のマッピング

- 投影テクスチャマッピング(p.148)
	- プロジェクタで投影するように. 物体にテクスチャを貼り付ける
	- 影の表現にも応用できる
- p 環境マッピング(p.153)
	- 金属などへの景色の映り込みを テクスチャで表現する
	- 景色のテクスチャを作っておき, 物体の表面に反射して視点から 見える景色を計算して描画

■ マッピングの利点

- n 頂点数(座標計算)を増やしたり, 光の計算を複雑化させないで, リアリティを高めることができる
- 

### 11.11 演習課題

### 課題

- □ 11.3のサンプルをもとに円筒の 表面に画像をぐるりと貼り付ける プログラムを作成しなさい
	- アニメーション等によって円筒の 全表面が見えるようにすること
	- さらに, PNG形式などで透過色 (透明部分)がある画像を貼って みると面白い
- p 提出方法
	- n プログラムを保存したら,Tools → Archive Sketch で, 画像も まとめた**ZIP**ファイルを作る
	- Processingフォルダにできた ZIPファイルを提出する
	- アップロード時に種類で「フォル ダ圧縮**ZIP**ファイル」を選ぶこと

展開図画像などの利用

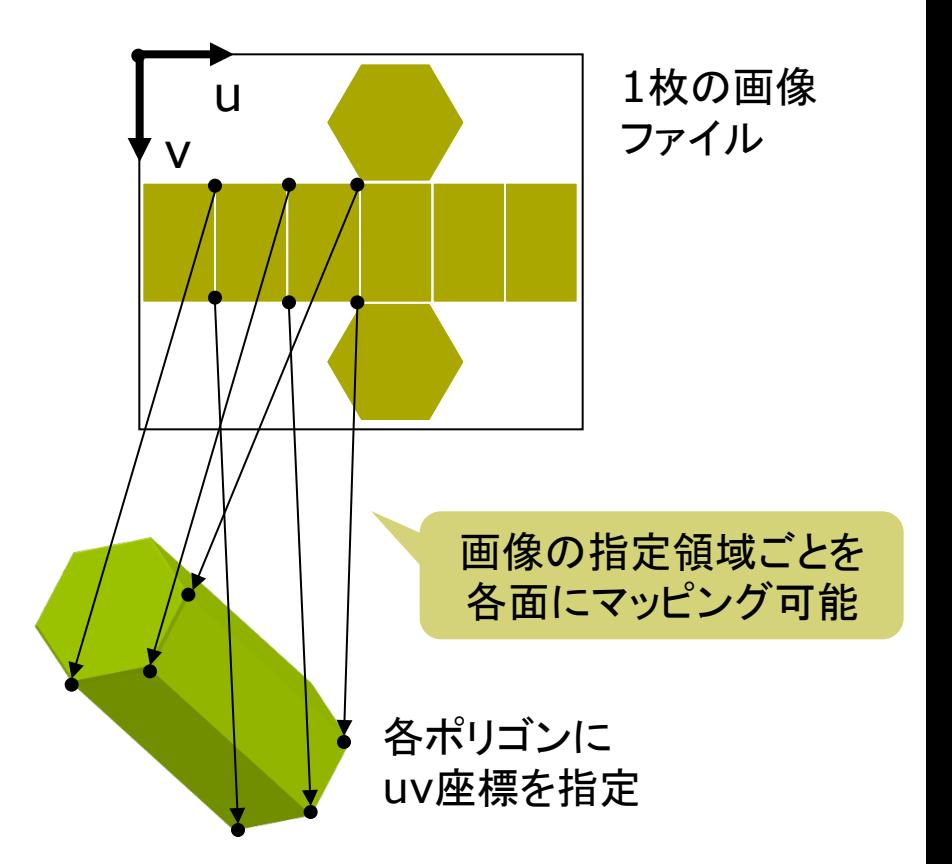

1枚のテクスチャ画像から別々のオブジェクトに 貼り付けることも可能 ⇒ "テクスチャアトラス"

### 11.12 参考:オフスクリーンレンダリング

}

//import processing.opengl.\*;

PGraphics pg; // 隠し画面用変数

```
void setup() { 
  size(400, 300, P3D); 
  // 隠し画面を開く
  // 3つの引数の意味はsize関数と同じ
  pg = createGraphics(100, 100, 
       JAVA2D); 
}
```

```
void draw() { 
  // 隠し画面上での描画処理
  pg.beginDraw(); // 開始
  pg.background(255); 
  pg.translate(50, 50); 
  pg.fill(240, 180, 180); 
  pg.rotate(radians(frameCount)); 
  pg.rect(-100, -3, 200, 6); 
  pg.endDraw(); // 終了
```

```
 // 表示画面での処理
 background(255); 
 lights(); 
translate(width / 2, height / 2, 0);
 rotateX(radians(frameCount) / 8); 
 noStroke(); 
 scale(90);
```

```
 beginShape(QUADS); 
 texture(pg); // 隠し画面を画像として使う
 textureMode(IMAGE); 
 vertex(-1, 1, 1, 0, 0); 
 vertex( 0, 1, 0, 50, 0); 
 vertex( 0,-1, 0, 50, 100); 
 vertex(-1,-1, 1, 0, 100); 
 vertex( 0, 1, 0, 50, 0); 
vertex( 1, 1, 1, 100, 0);
 vertex( 1,-1, 1, 100, 100); 
 vertex( 0,-1, 0, 50, 100); 
 endShape();
```